# **HRSA Patient Navigator Demonstration Program NAVIGATION TARGET FORM**

## **HRSA Patient Navigator Demonstration Program Introduction to the Navigation Target Form**

These are draft instructions. **Do not train staff with this document until drafts have been finalized.** Revisions may be made to improve form/data entry screen layout and the clarity of instructions. A final version of this document will be released no later than May 2011. Suggestions for improvements are welcome.

The Navigation Target Form should be completed for each navigation target (e.g., referrals to care or other services). Data from *all* navigation targets need to be collected and reported to NOVA Research for inclusion in the data analysis. Collection of navigation target data should be initiated once the study database is online.

*Using the Navigation Target Form.* You are welcome to customize and otherwise modify the formatting of the Navigation Target Form. For example, you may choose to highlight options under required elements (categories) applicable to your site, or to delete those that are not applicable. However, you are responsible for the information on the form, so take care to avoid deleting required data elements. Since the data entry screen on the online database will mirror this data entry form, major changes are likely to cause increased data entry effort. If there is doubt about whether a specific modification may cause problems, please contact NOVA.

*Study IDs.* By the time the data system is online, NOVA will have worked with sites to determine the best strategy for assigning Study IDs to navigated patients. The process for linking patient information with the Study ID will need to be customized according to the data systems and data needs at each site.

Please email any questions or concerns regarding these instructions or the form to Debra Stark [dstark@novaresearch.com](mailto:dstark@novaresearch.com) and Caroline McLeod [cmcleod@novaresearch.com](mailto:cmcleod@novaresearch.com).

### **HRSA Patient Navigator Demonstration Program**

## **Navigation Target Form (DRAFT)**

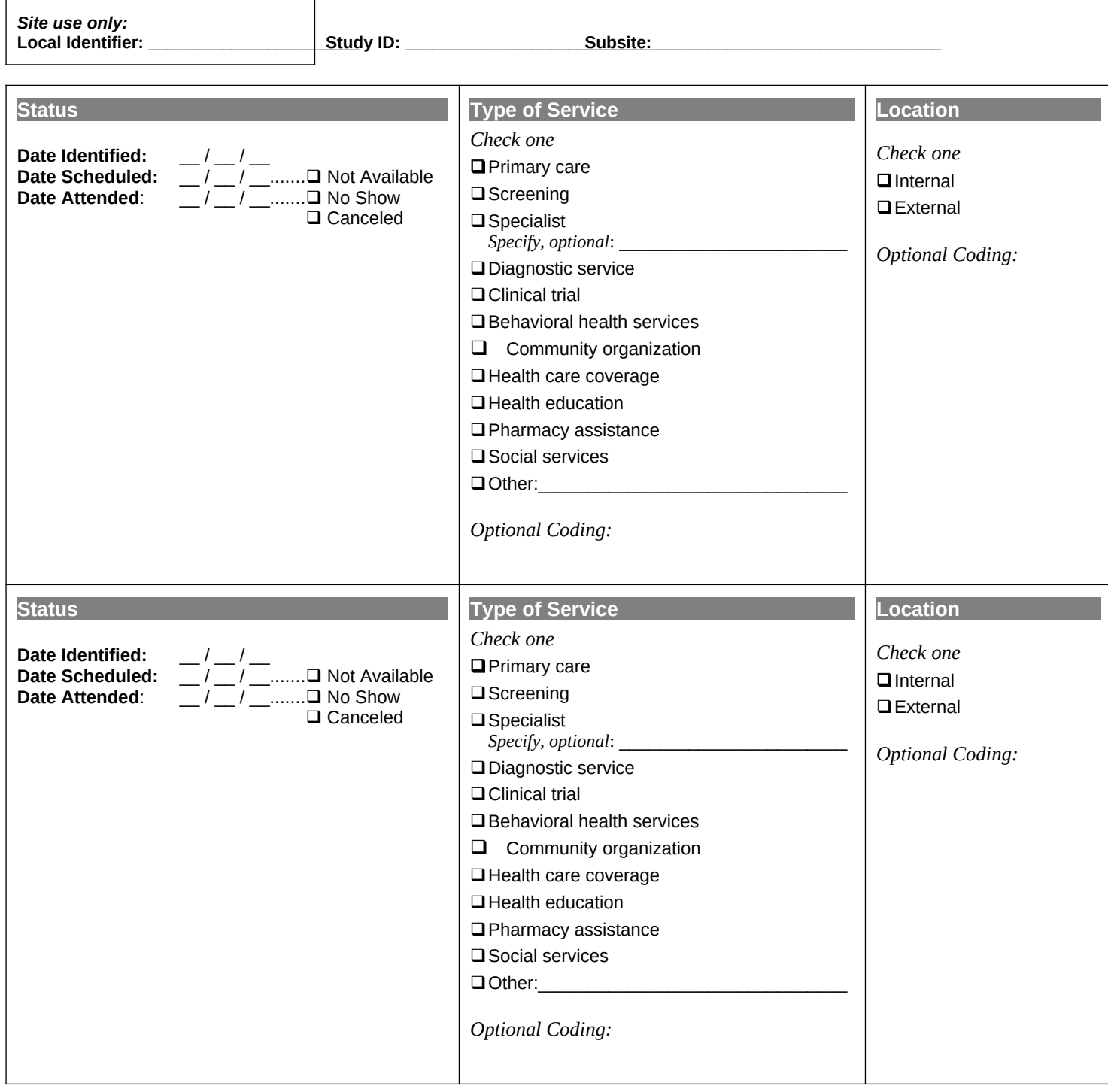

## **Instructions for Completing the Navigation Target Form (DRAFT)**

These are draft instructions. **Do not train staff with this document until drafts have been finalized.**

Revisions may be made to improve form/data entry screen layout and the clarity of instructions.

A final version of this document will be released no later than May 2011.

Suggestions for improvements are welcome.

The data included on the Navigation Target Form should be collected every time a navigation target is identified. Navigation targets may include referrals to care, health education, and other services.

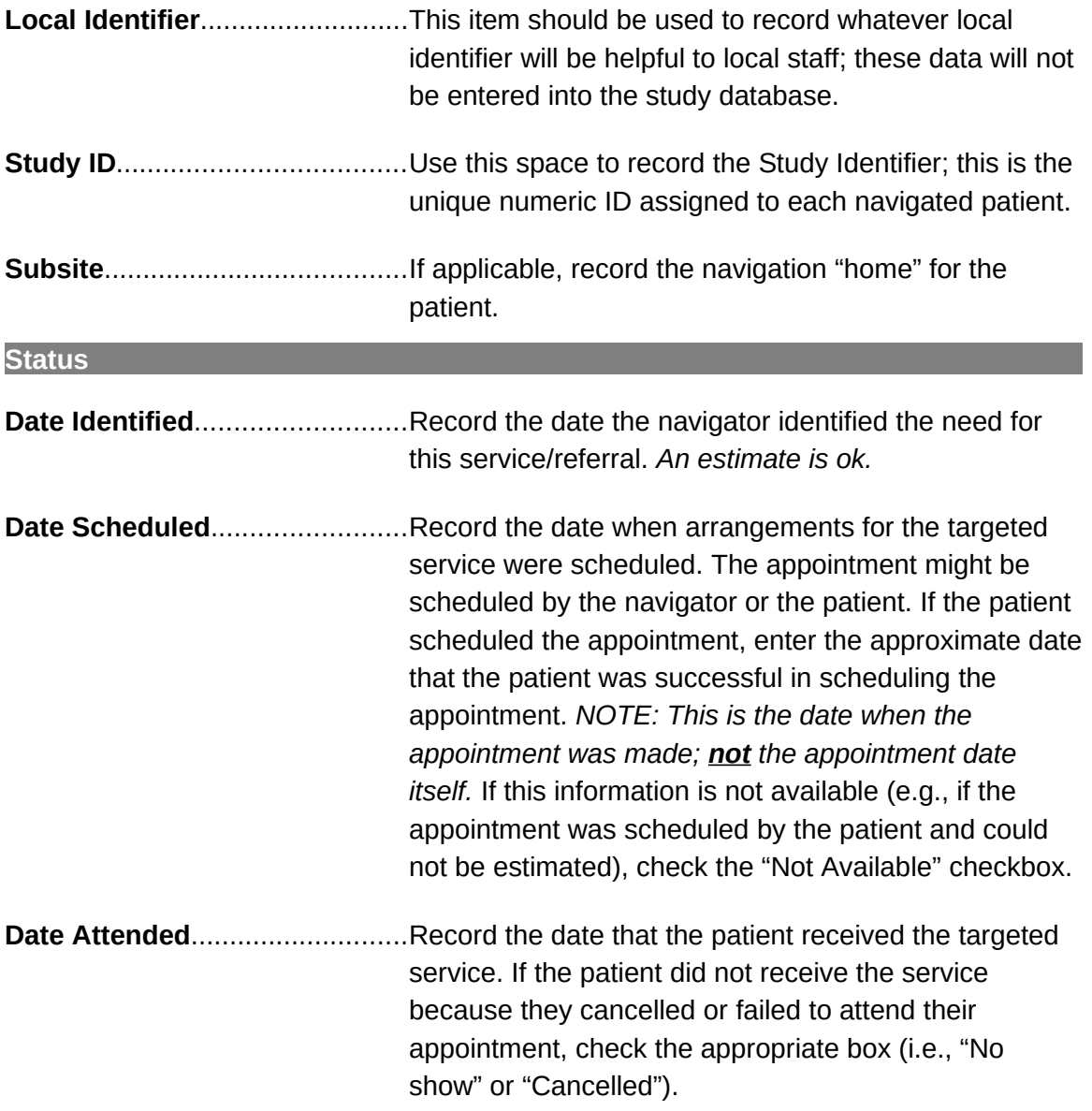

#### **HRSA Patient Navigator Demonstration Program Instructions for Completing the Navigation Target Form (DRAFT)**

**Type of Service**

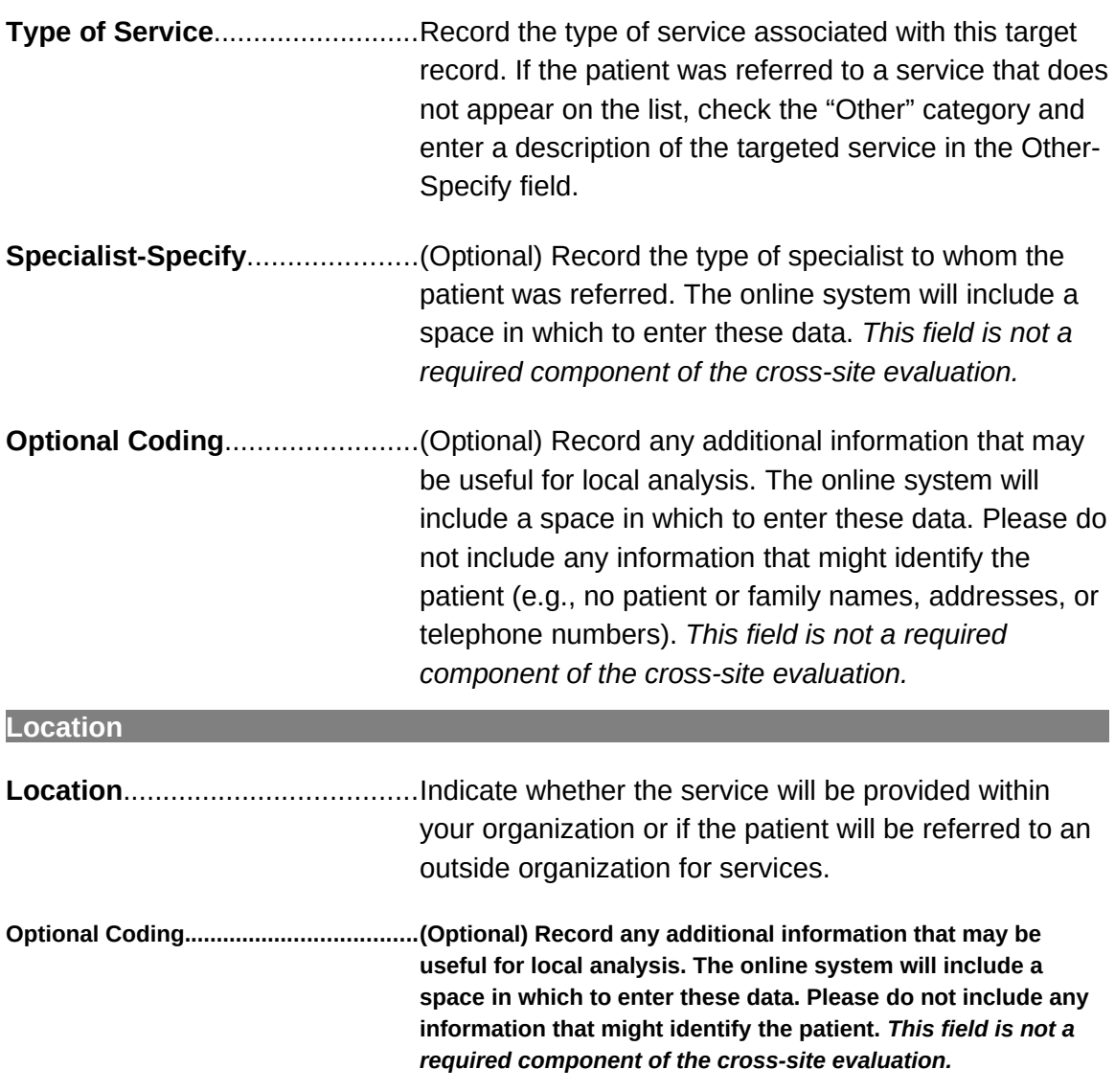